# KIDNY-KLEEN

Руководство по использованию системы для репроцессинга диализаторов KIDNY-KLEEN модель MD-II производства компании M E DNY-KLEEN<br>
Pykobo*g*crbo fro использованию сист<br>
репроцессинта диализаторов KIDNY<br>
модель MD-II производства комп<br>
Meditop Co., LTD (Таиланд)<br>
Servey of the strategy of the strategy of the strategy<br>
servey of the strat Федеральной службы по надзору в сфере здравоохранения

ww.roszdrawadzor.ru

Регистрация МИ в Росздравнадзоре www.nevacert.ru | info@nevacert.ru

### Содержание

Глава 1. Введение

Общие функции системы Подача воды и химического агента

Глава 2. Функциональные процессы

Репроцессинг Тест на наличие протечки и объем заполнения Стерилизация Дезинфекция Глава 2. Функциональные процессы<br>
Репроцессинг<br>
Тест на наличие протечки и объем за<br>
Стерилизация<br>
Дезинфекция<br>
Глава 3. Система и её функции<br>
Жидкокристаллический дисплей<br>
Клавиатура дисплея<br>
Глава 4. Работа<br>
Включение с ральной службы по надзе по надзору в службы по надзе по надзе по службы по надзору в службы по надзору в службы по надзору в службы по надзору в службы по надзору в службы по надзору в службы по надзору в службы по надзор

Глава 3. Система и её функции

Жидкокристаллический дисплей Клавиатура дисплея

Глава 4. Работа

Включение системы и проверка Репроцессинг диализатора Калибровка объема заполнения Дезинфекция

Глава 5. Установки

-Установки диализатора

- Системные установки
- Установка времени и даты

Глава 6 . Техническая поддержка

Глава 7. Технические спецификации

www.roszaramandzor.ru

#### Глава 1. Ввеление

Общие функции системы

Система KIDNY KLEEN MD-II - это полностью автоматизированная система для репроцессинга нескольких диализаторов для очистки использованного диализатора, что дает возможность использовать данный диализатор повторно. Система имеет два канала репроцессинга, которые позволяют автоматически очищать и стерилизовать диализатор(ы) с помощью раствора надуксусной кислоты определенного уровня разведения, под воздействием умеренного давления. Во время репроцессинга система проверяет диализаторы на наличие протечки мембраны и измеряет объем заполнения диализатора. Это дает представление о работоспособности диализатора перед следующим использованием. им<br>КМ МD-II – это полностью автоматизированная сисмыки диализаторов для очистий использованная сливательских диализаторов для очистий использования, под воздейс<br>в стердительного уровня разведения, которые позвались исполь

Система создана для минимизации времени репроцессинга и контакта пользователя с дезинфектантом. Пользователь может проводить репроцессинг двух диализаторов одновременно и независимо , согласно требованиям. Внутренний резервуар для смешивания отделен от резервуара объема с целью уменьшения риска перекрестной контаминации диализаторов. Кроме того, не требуется выполнять разведение стерилизующего раствора вне аппарата. С помощью клавиатуры дисплея в систему можно загрузить информацию о 10 моделях диализаторов, о их типе и данные о них. Два встроенных калибратора установлены с целью калибровки измерения объема заполнения в качестве ссылки. диализатора, что дает возможни<br>повторно. Система имеет два кана<br>автоматически очищать и стерилизо<br>надуксусной кислоты определенного<br>умеренного давления. Во времл<br>диализатора на иаличие протечки и<br>сладизатора. Это дает пр

Система располагает 10 ячейками памяти для различных моделей диализаторов, которые пользователь может предварительно загрузить перед репроцессингом. Объем заполнения диализатора, тип диализатора и нижний лимит должны быть определены для системы с целью автоматического выбора протокола.

1 0 ячеек памяти были подготовлены для различных моделей диализаторов так, что пользователь может предварительно загружать в систему данные о каждой модели. Объем заполнения диализатора, тип диализатора и нижний лимит должны быть определены для системы с целью автоматического выбора протокола. салибровки измерен<br>1 для различных<br>2дварительно загру<br>а, тип диализатора<br>ы с целью автом<br>ичных моделей ди<br>агружать в систему<br>а, тип диализатора<br>ы с целью автом<br>ы с целью автом<br>ль диализатора, ко<br>ем нажимает ST<br>истема тщат

Для работы пользователь просто выбирает модель диализатора, которая была предварительно загружена в систему, затем нажимает START для соответствующего канала репроцессинга. Система тщательно очищает, тестирует мембрану на предмет наличия протечки, измеряет объем заполнения, заполняет диализатор дезинфектантом, и дает короткий звуковой сигнал о завершении репроцессинга.

Возможна связь с компьютером через порт RS-232. Это дает возможность сохранять все данные о репроцессинге в рабочем компьютере и просматривать их позже с помощью программного обеспечения Dialyzer reprocessing data Management System software

Система выдает сообщение об ошибке и звуковую тревогу в случае, если:

- Соединение с диализатором потеряно
- Имеет место протечка мембраны диализатора
- Результат измерения объема заполнения меньше, чем нижний лимит
- Емкость с дезинфектантом пуста
- Давление входящей воды меньше, чем нижний лимит

Подача воды

Для работы с системой KIDNY KLEEN MD-II должна использоваться вода обратного осмоса в соответствии со стандартами AAM I для гемодиализа. Давление воды должно быть в диапазоне 25-50 PSI, со скоростью потока 6.0 л/мин (как минимум). льнотером через порт RS-232. Это дает возможное с репоральсовите в рабочем компьютер рабочем компьютер рабочем компьютер рабочем компьютерний объека заполнения меньше, чем нижний лимит объека заполнения меньше, чем нижни

Во время работы поток воды должен составлять 1.5-6.0 л/мин. Вода. Подача с пиковой скоростью (6.0 л/мин) будет осуществляться несколько раз, с коротким перерывом во время каждой процедуры, только во время репроцессинга двух диализаторов. - Давление входящей воды меньше, чем<br>
Подача воды<br>
Для работы с системой KIDNY KLEEP<br>
обратного сомоса в соответствии со с<br>
Давление воды должно быть в диапазог<br>
л/мин (как минимум).<br>
Во время работы поток воды должен сс

Дезинфектант

Для работы с системой KIDNY KLEEN MD-II следует использовать дезинфектант для репроцессинга диализаторов, который содержит надуксусную кислоту (3.5 - 4.5%), пероксид водорода (20-30%) и другие инертные ингридиенты. оров, который<br>юдорода (20-30%)<br>ать как очистит<br>Солонноститель

Упомянутый дезинфектант будет действовать как очиститель для

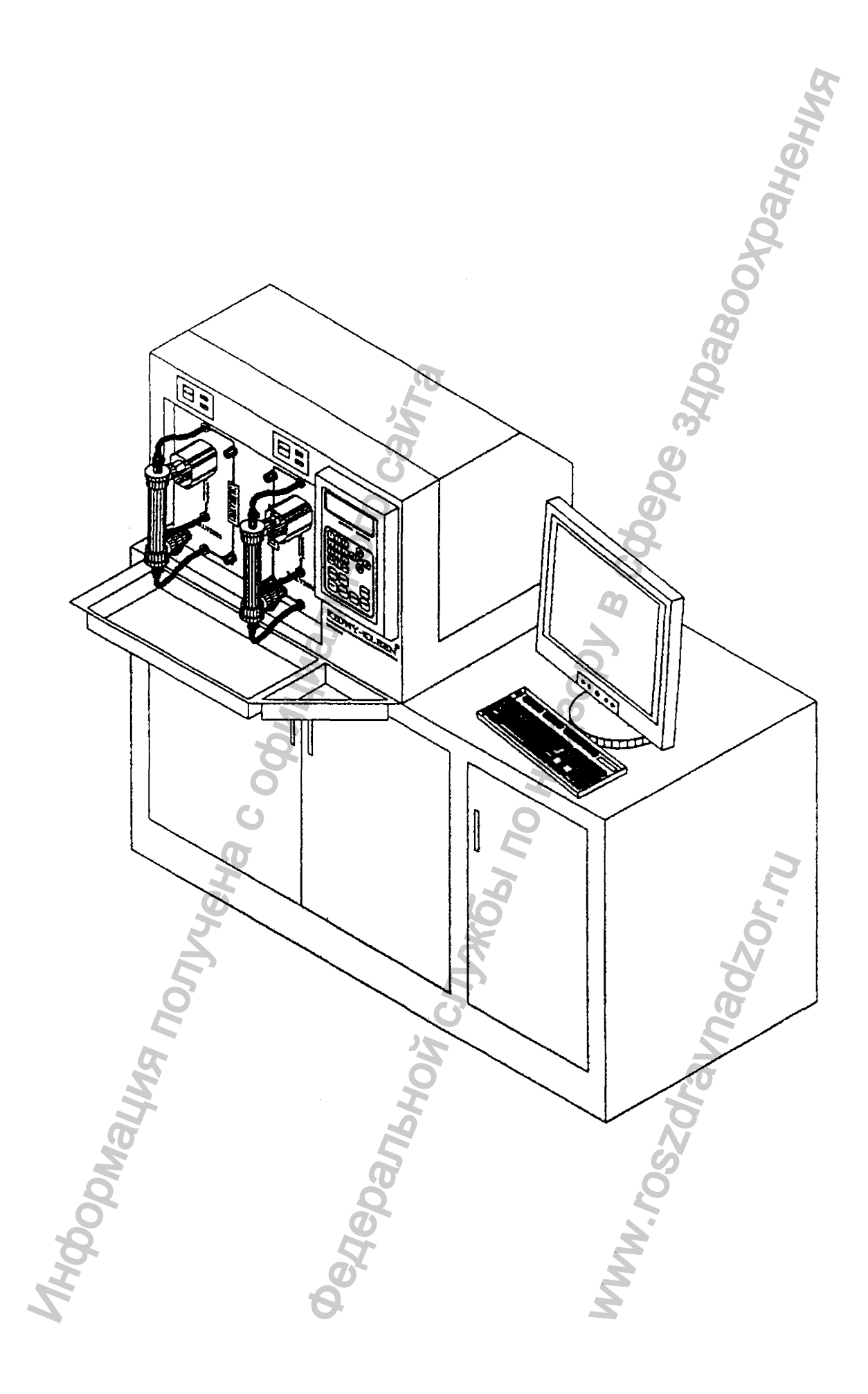

#### **Глава 2. Функциональные процессы**

Репроцессинг

Очистка:

- Сначала система проводит тест на несостоятельность соединения с диализатором путем создания вакуума в сегментах крови и диализата диализатора

- Затем идет подготовка раствора для очитски путем разведения раствора дезинфектанта водой в резервуаре смешивания

- Далее проводится очистка отделов крови и диализата диализатора

Тест на наличие утечки: В течение 20 секунд на отдел диализата воздействует давление приблизительно -250 мм Hg *±\_* 10%, Тест считается пройденным, если снижение давления не превысит 16 мм Hg (для низкопоточных) и 25 мм Hg (для высокопоточных).

Объем заполнения: В данном случае идет проверка объема заполнения отдела крови. Объем заполнения показывает эффективность диализата. Объем заполнения диализатора снижен, если присутствует обструкция мембраны. Система оценивает объем заполнения, путем измерения веса воды мембраны. Микропроцессор рассчитывает объем заполнения следующим образом: - Сначала система проводит тест<br>диализатором путем создания ваку<br>диализатора<br>- Затем идет подготовка раствора для полностита водой в резервуаре сме-<br>- Далее проводится очистка отделов к<br>Тест на наличие утечки: В тече<br>воз ные процессы<br>
эления вакуума в сегментах кром и диали<br>
задания вакуума в сегментах кром и диали<br>
задания вакуума в сегментах кром и диали<br>
электерара для очитски путем разведения раст<br>
электерно в ровни и диализате диали

PV= W2-W1-WF (мл)

Где

PV = объем заполнения диализатора

W l = масса пустого резервуара объема

W2= масса пустого резервуара объема + вода мембраны + вода магистралей WF= фактор воды (масса воды в магистралях)

Объем заполнения будет показан на дисплее, согласно каналу, на котором диализатор проходил репроцессинг.  $65$ вет объем за

Процесс стерилизации: Система подготавливает раствор для стерилизации и репроцессинга путем разведения дезинфектанта в резервуаре смешивания, а затем подает его в отделы крови и диализата диализатора. Пользователь хранит диализатор, заполненный дезинфектантом, до следующего использования.

примечание: Перед присоединением диализатора к пациенту он должен быть заполнен обычным физиологическим раствором, а дезинфектант, соответственно, удален. Необходимо также проводить проверку на наличие надуксусной кислоты с помощью тест-полосок. еоединением диализатора к пашиенту онделжен (ризмологическим раствором, а дезинфект<br>Никободимо также проводить проверну на иалл<br>помощью тест-полосок.<br>The research системы.<br>We envelope смешивания, а датем подат<br>discrease c

Процесс дезинфекции: Система готовит раствор для стерилизации путем разведения дезинфектанта в резервуаре смешивания, а затем подает этот раствор в гидравлический сегмент системы.

Глава 3. Система и её функции

KIDNY KLEEN модель MD-II - это полностью автоматизированная система репроцессинга двух диализаторов, созданная  $R\Pi$ облегчения работы пользователя.

- Широкий угол обзора 132×39 мм, 6 строк, 40 буквенных и числовых обозначений позволяют пользователю легко наблюдать за аппаратом. Автоматическое отключение подсветки дисплея позволяет продлить срок его службы.

- Клавиатура снабжена клавишами алфавита, числовыми клавишами, символами для быстрого и совершенного ввода данных

- На дисплее высвечивается статус диализатора и системы

- Клавиша **START** для начала репроцессинга диализаторов отделена от клавиатуры, что предотвращает многие ошибки и погрешности

- Замыкающее соединение - это устройство для герметизации контура диализатора для самотестирования, калибровки и системной дезинфекции.

Жидкокристаллический дисплей

P.ID/R:HN544598 /R02 : HN989545  $/R04$ Model: AM50 : APS1000 PV/Low:069/055 ml 095/076 ml TCV  $m<sub>1</sub>$  $[080]$  $m<sub>1</sub>$  $C/L/S$  :  $[P]/$ Cleaning [4] Vol testing [22 Страница Reprocessing

ЖК дисплей предназначен для визуализации сообщений. Сообщения меняются в зависимости от того, какое меню выбрано на данный момент. Например, на странице репроцессинга показывается идентификационный номер пациента, время реюза, модель диализатора, объем заполнения (исходный параметр диализатора), нижний лимит, тестирование на наличие протечки, информация о стерилизации, какая функция выполняется (очистка, проверка объема, стерилизация и т.д.)

Подсветка дисплея автоматически отключается, когда система не работает или если не прикасаться к клавиатуре более чем в течение 1 минуты. За исключением ситуации, когда пользователь работает с системными установками и проверкой данных, подсветка дисплея не отключается. Чтобы включить подсветку, достаточно нажать любую клавишу.

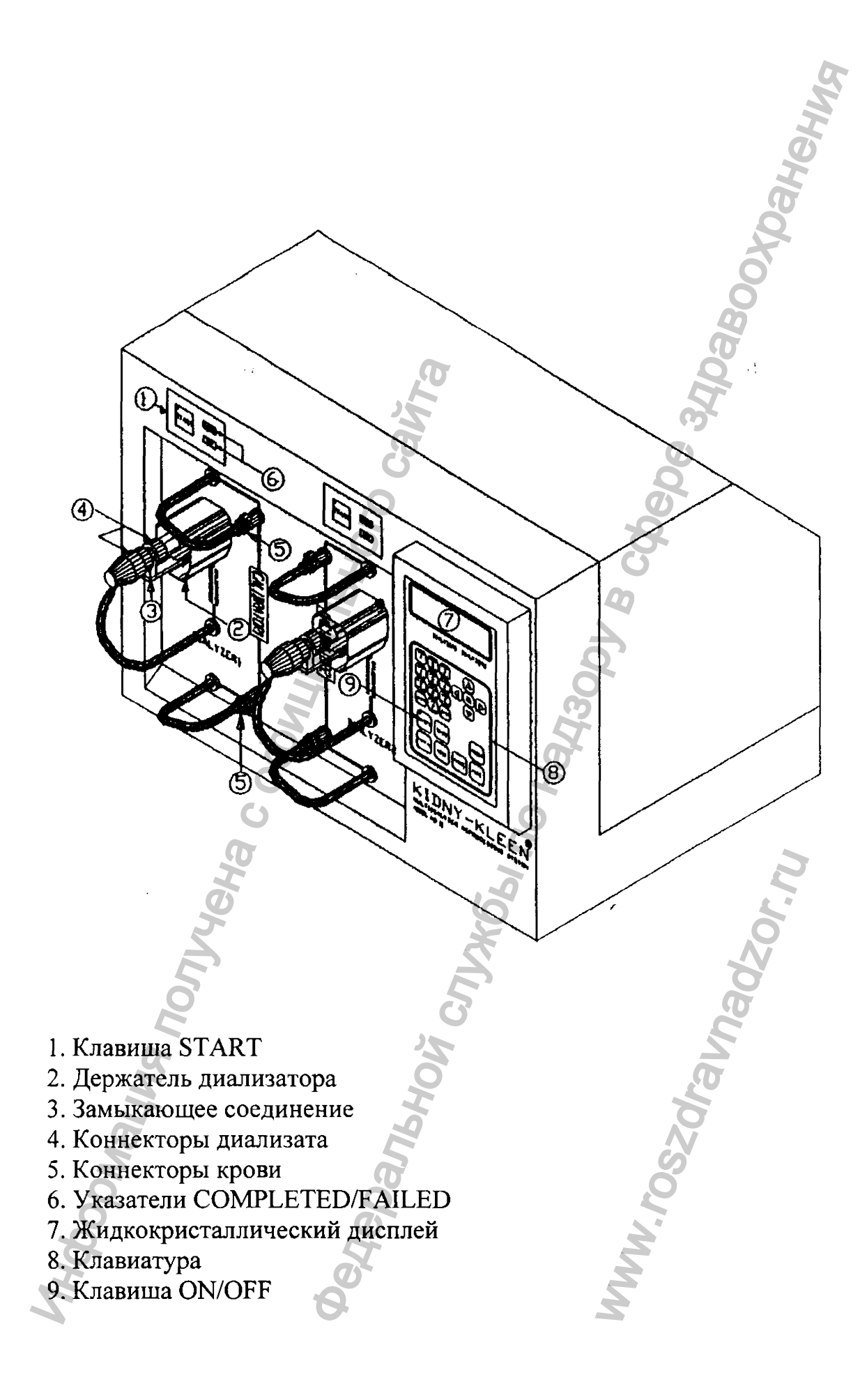

## Клавиатура и жидкокристаллический дисплей

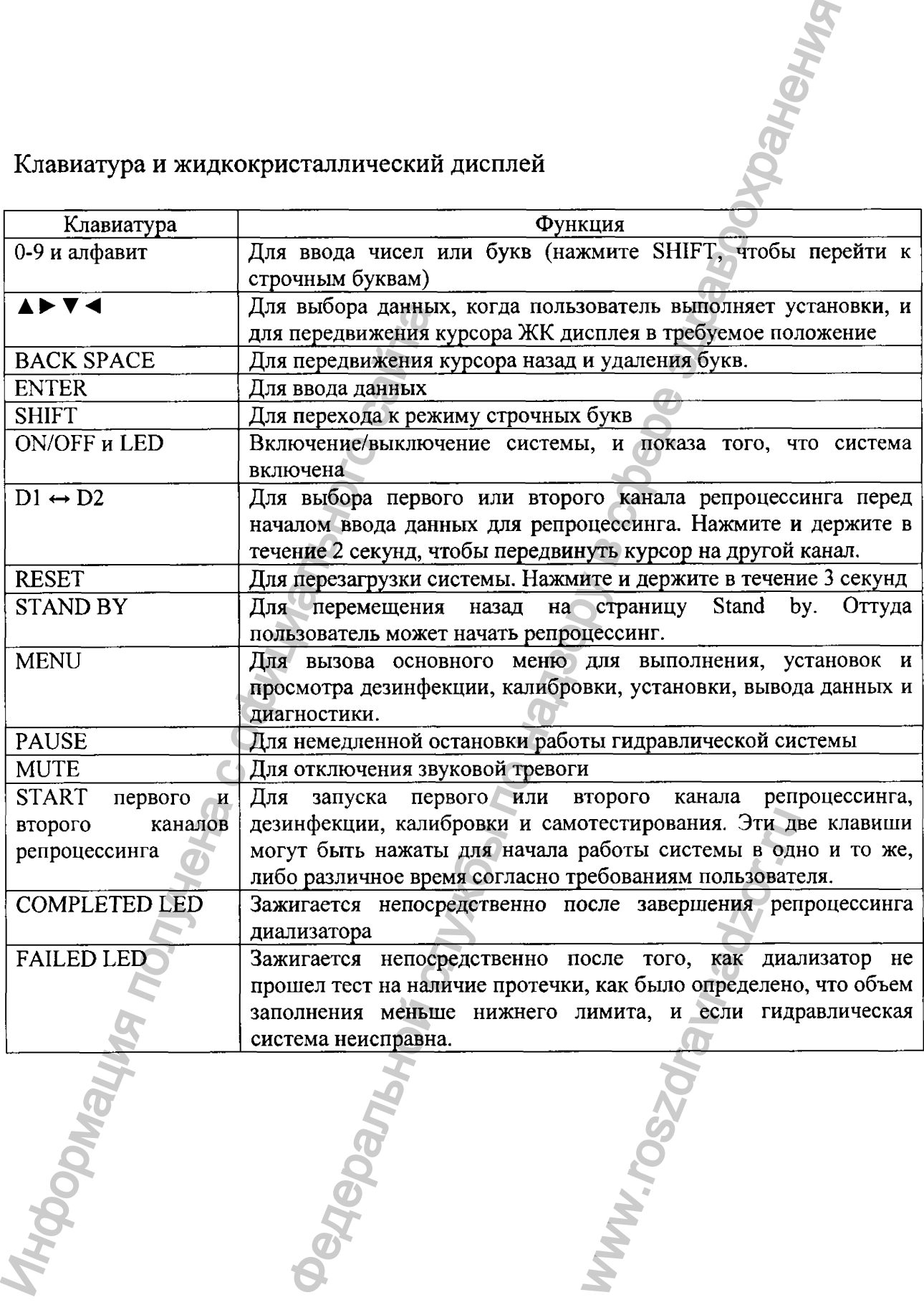

Глава 4. Работа системы

Включение системы и проверка

что оба коннектора диализата каждого из каналов репроцессинга соединены вместе с помощью замыкающих соединений 1. Убелитесь, посередине.

2. Убедитесь, что оба коннектора крови каждого канала репроцессинга присоединены к коннекторам встроенного калибратора.

3. Убедитесь, что коннектор линии стерилизации надежно присоединен к контейнеру с дезинфектантом, и количество раствора достаточно для проведения процедуры.

4. Убедитесь, что коннектор входящей воды надежно присоединен к выходу воды, и давление входящей воды не менее 25+5 PSI. Затем включите клапан входящей воды.

5. Убедитесь, что шнур электропитания присоединен к розетке.

6 . Включите систему (переключатель на задней панели, справа снизу).

7. Нажмите и удерживайте ON/OFF до тех пор, пока не включится дисплей (4 секунды).

8 . На дисплее появятся начальные сообщения, затем произойдет переход к странице Stand by.

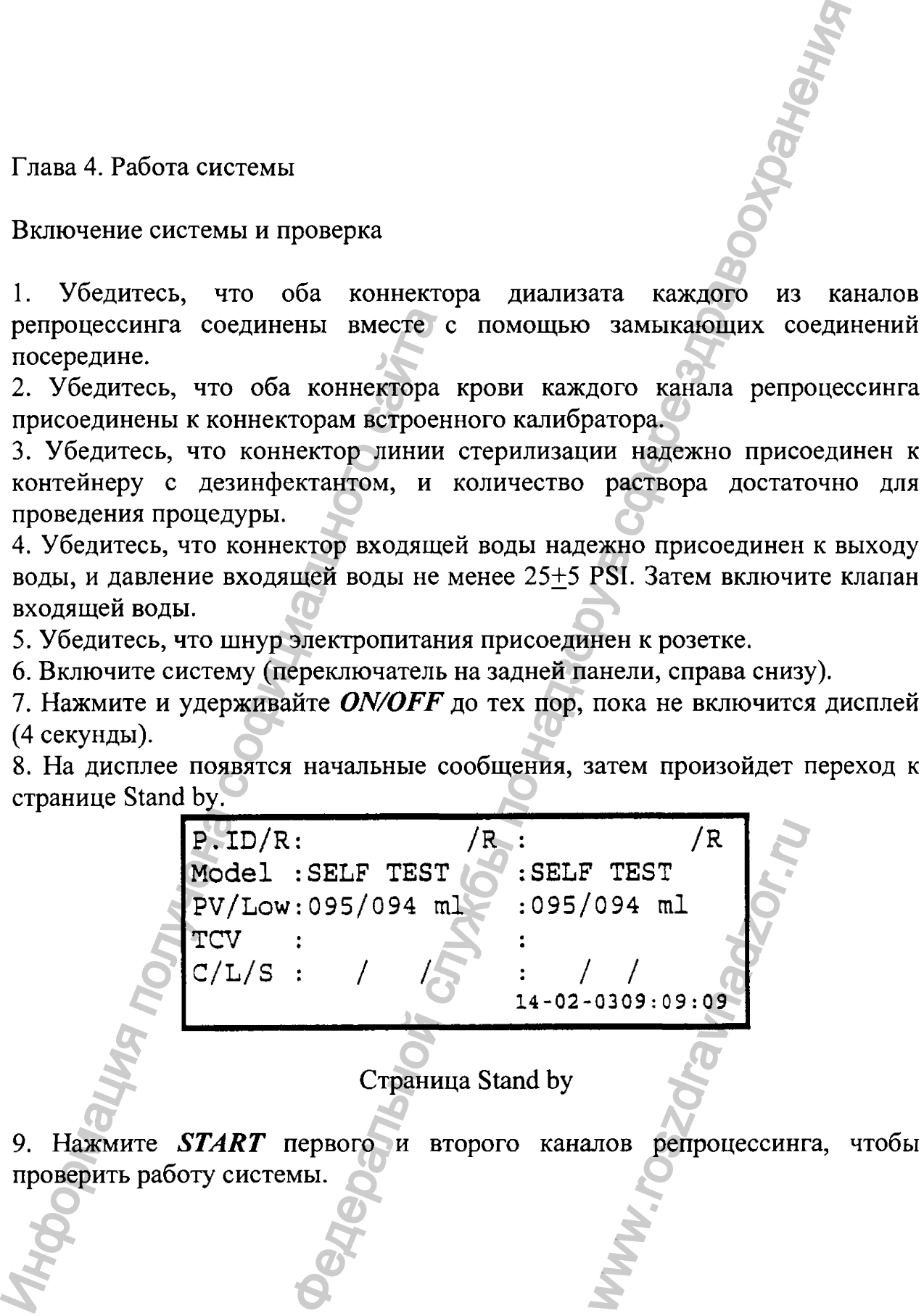

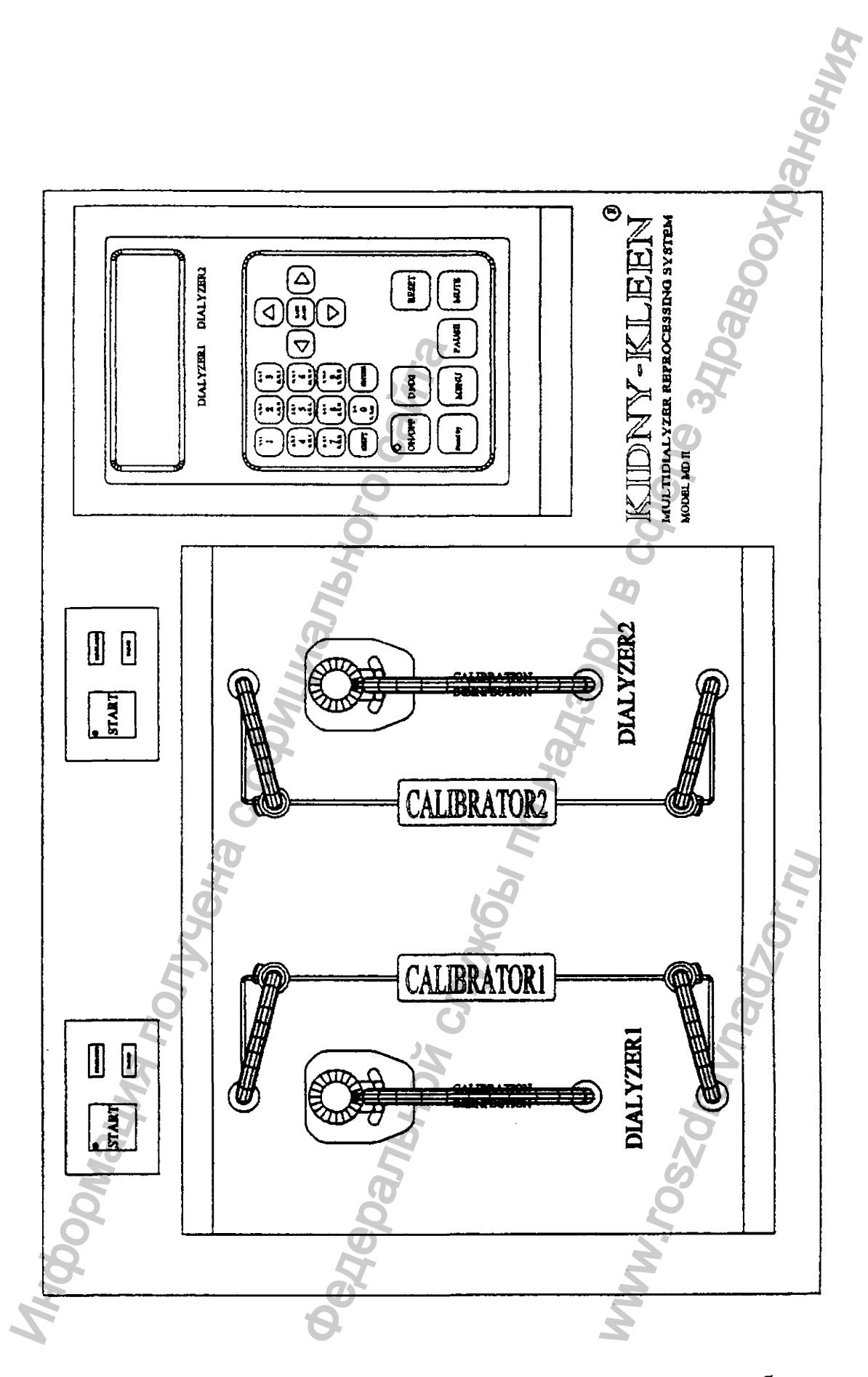

Присоединение диализатора для самотестирования, калибровки и дезинфекции

10. Система выполнит проверку функциональности и стабильности (это может занять примерно 3 минуты). После завершения система получит данные об объемах заполнения от двух встроенных калибраторов. Если каждый результат находится в диапазоне (95+1 мл), и тревога не подается, это говорит о том, что система функционирует нормально. проверку функциональности и стабильности<br>
полнения от двух встренных калифаратора.<br>
полнения от двух встренных калифаратора.<br>
дигся в диапазопе (95+1 мл), и тревога не пода<br>
аст сообщение "Completed" для каждого ка<br>
act

11. Дисплей показывает сообщение "Completed" для каждого канала репроцессинга.

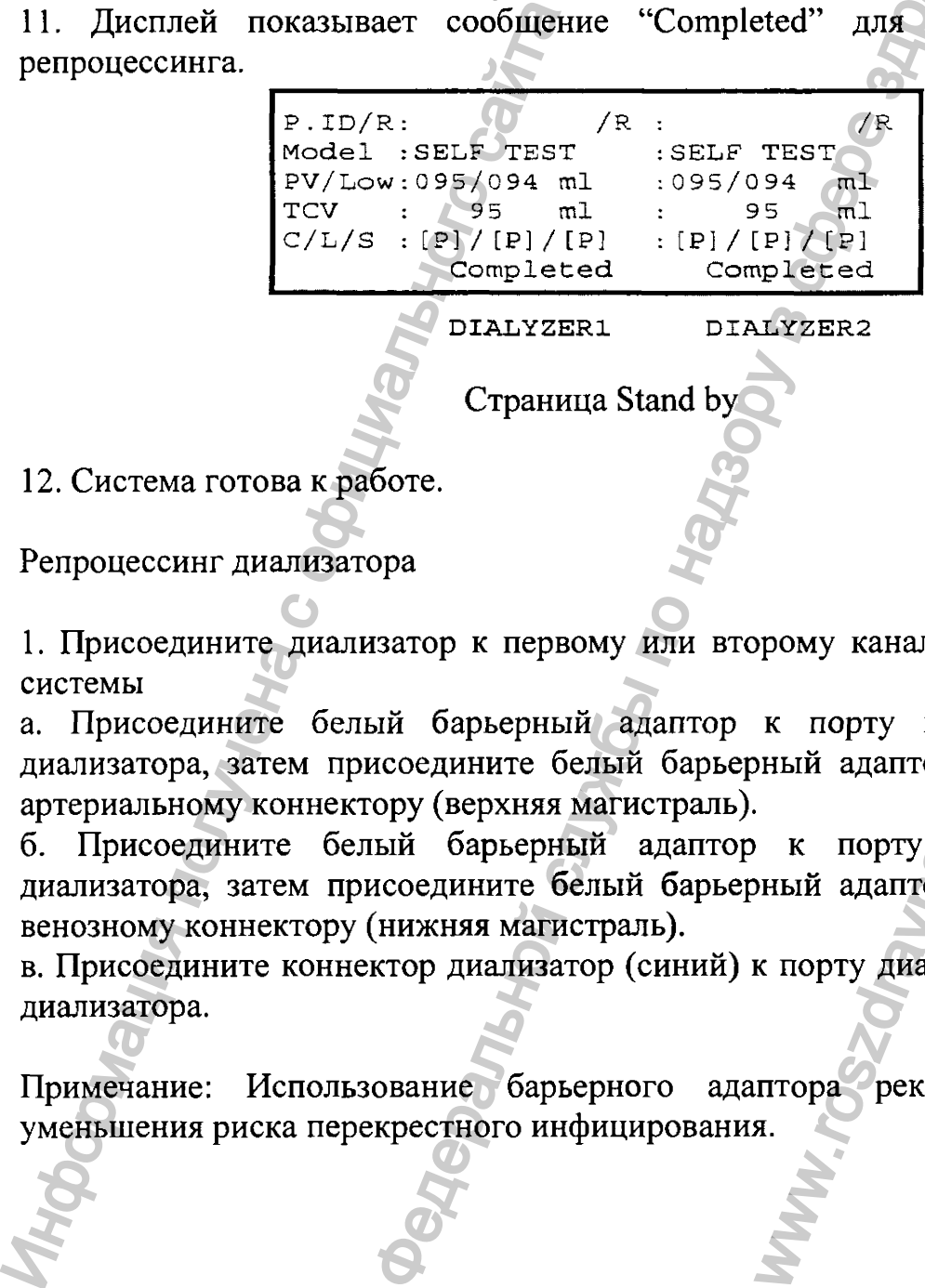

Страница Stand by

12. Система готова к работе.

Репроцессинг диализатора

1. Присоедините диализатор к первому или второму каналу репроцессинга системы

а. Присоедините белый барьерный адаптер к порту крови (красный) диализатора, затем присоедините белый барьерный адаптор к системному артериальному коннектору (верхняя магистраль). к порту крови<br>иный адаптор к си<br>и порту крови<br>иный адаптор к си<br>к порту диализата<br>птора рекомендоля.

б. Присоедините белый барьерный адаптор к порту крови (синий) диализатора, затем присоедините белый барьерный адаптор к системному венозному коннектору (нижняя магистраль).

в. Присоедините коннектор диализатор (синий) к порту диализата (красный) диализатора.

Примечание: Использование барьерного адаптора рекомендовано для

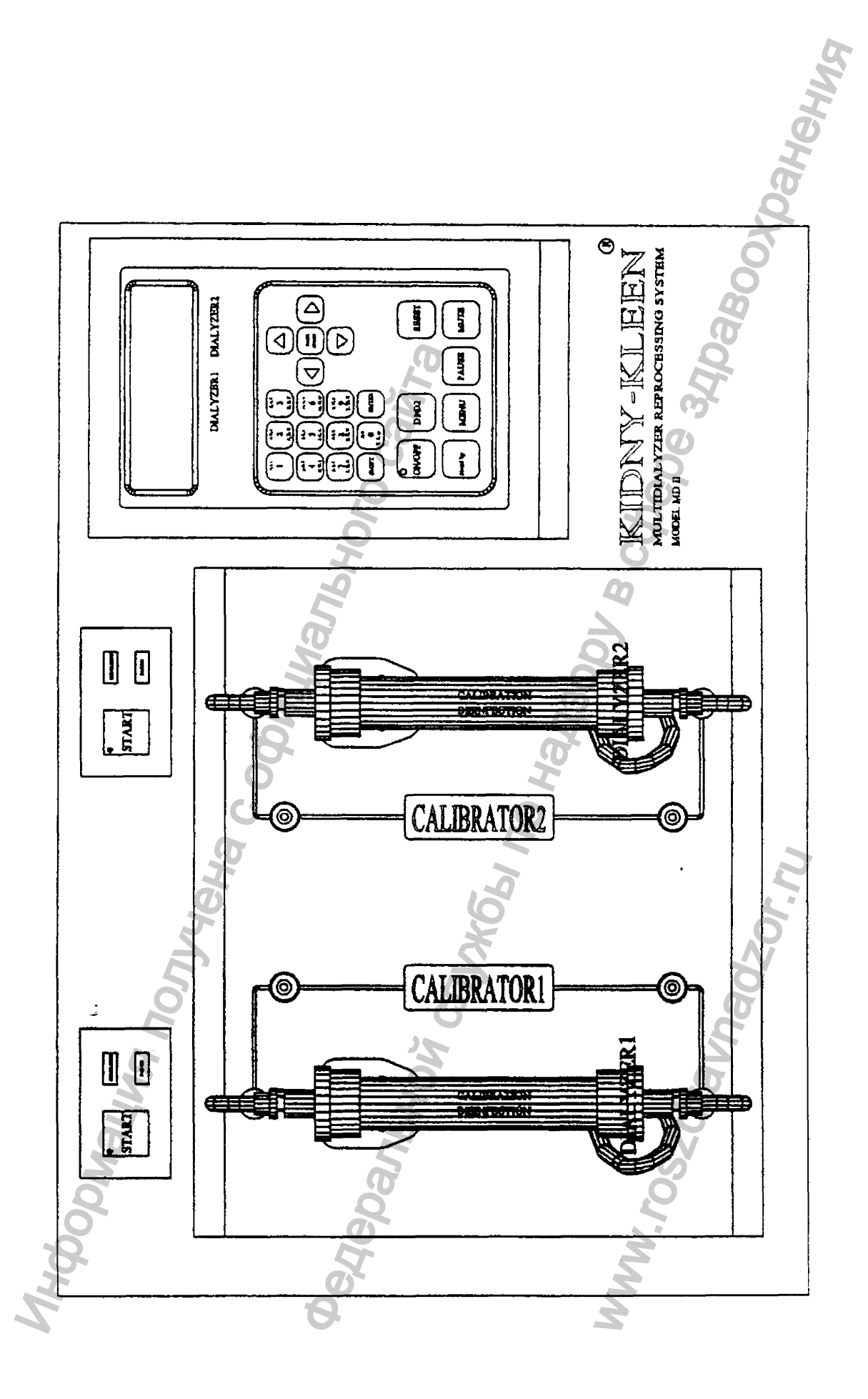

Соединение для репроцессинга диализатора

2. Убедитесь, что система находится в режиме Stand by. На дисплее показывается

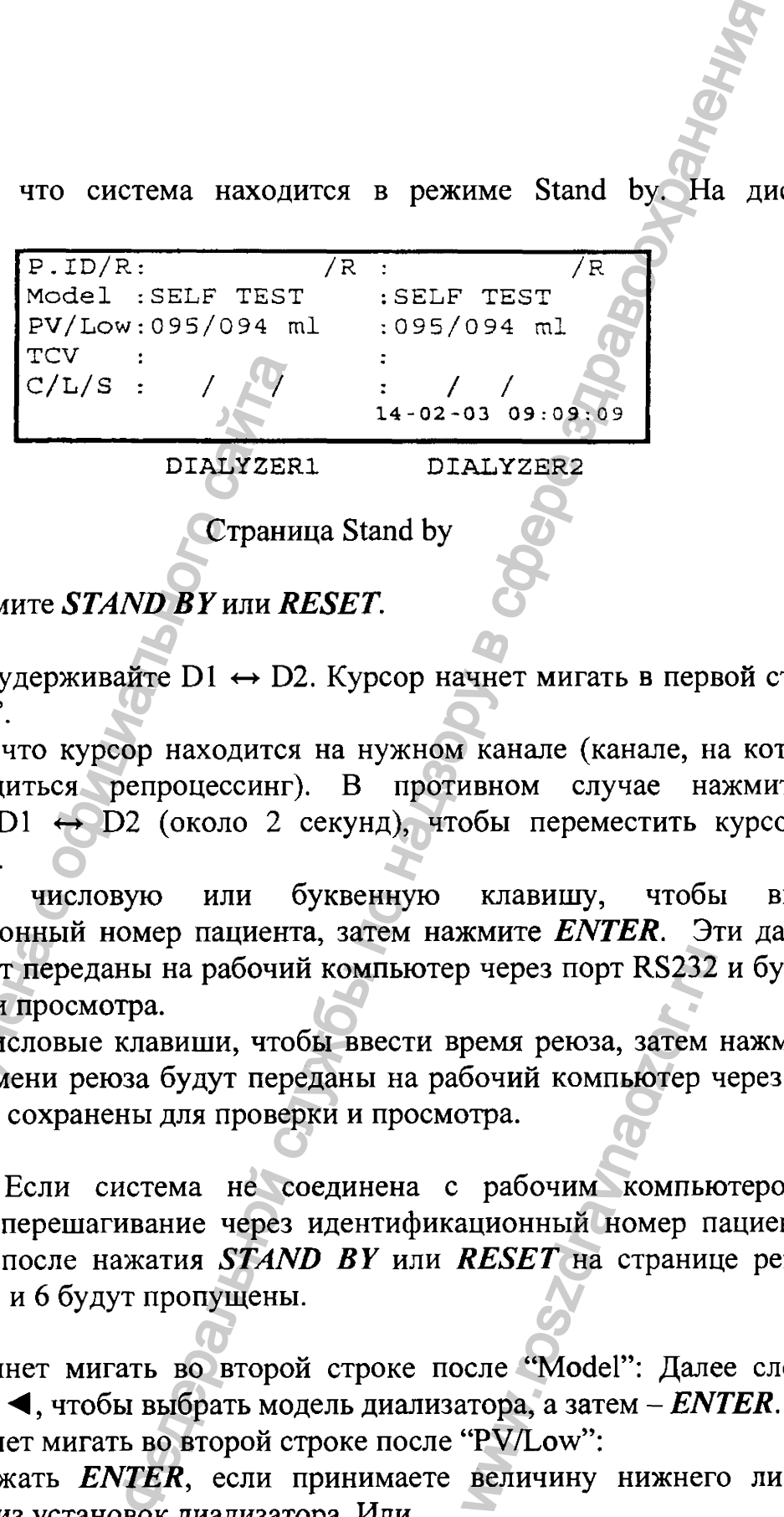

Страница Stand by

Если нет, нажмите *STAND B Y* или *RESET.*

3. Нажмите и удерживайте  $DI \leftrightarrow D2$ . Курсор начнет мигать в первой строке после "P.ID/R".

4. Убедитесь, что курсор находится на нужном канале (канале, на котором будет проводиться репроцессинг). В противном случае нажмите и удерживайте  $D1 \leftrightarrow D2$  (около 2 секунд), чтобы переместить курсор на нужный канал.

5. Нажмите числовую или буквенную клавишу, чтобы ввести идентификационный номер пациента, затем нажмите *ENTER.* Эти данные пациента будут переданы на рабочий компьютер через порт RS232 и будут у для проверки и просмотра.  $C/L/S$  :  $\sqrt{C/L/S}$  :  $\sqrt{C/L/S}$  :  $\sqrt{C/L/S}$  . Страни<br>
Если нет, нажмите *STAND BY* или *RI*<br>
3. Нажмите и удерживайте D1  $\leftrightarrow$  D2<br>
после "P.ID/R".<br>
4. Убедитесь, что куреор находится<br>
будет проводиться репроцессинг)<br>
удержи

6 . Нажмите числовые клавиши, чтобы ввести время реюза, затем нажмите . Данные о времени реюза будут переданы на рабочий компьютер через порт RS232 и будут сохранены для проверки и просмотра.

Примечание: Если система не соединена с рабочим компьютером, и настроена на перешагивание через идентификационный номер пациента и время реюза, после нажатия *STAND B Y* или *RESET* на странице режима ожидания, п. 5 и 6 будут пропущены. рения порт RS232<br>ремя реюза, затем<br>бочий компьютер<br>рабочим компьи<br>ационный номер п<br>RESET на странии<br>сле "Model": Дале<br>тора, а затем – EN<br>"PV/Low":<br>величину нижнег

7. Курсор начнет мигать во второй строке после "Model" : Далее следует нажать ► или *Л* , чтобы выбрать модель диализатора, а затем - *ENTER.*

8 . Курсор начнет мигать во второй строке после "PV/Low" :

- Следует нажать *ENTER ,* если принимаете величину нижнего лимита, которая взята из установок диализатора. Или

- Следует нажать числовые клавиши, чтобы ввести новый нижний лимит, затем - *ENTER* . На дисплее появится "Data was saved".

Примечание: Если система настроена на игнорирование величины нижнего лимита после нажатия **ENTER** в п.7, п.8 будет пропущен.

9. Нажмите **START** первого или второго канала репроцессинга в соответствии с тем, какой канал должен быть запущен.

а. Сперва система протестирует коннекторы. При несостоятельности соединений между системным коннектором и коннектором диализата бедт подан звуковой сигнал, и на экране появится сообщение "WATER FAILED" или "LOOSE CONNECTOR" (в нижней строке).

б. Если все коннекторы были тщательно присоединены, система начнет очистку. Дисплей покажет каждый шаг (в нижней строке).

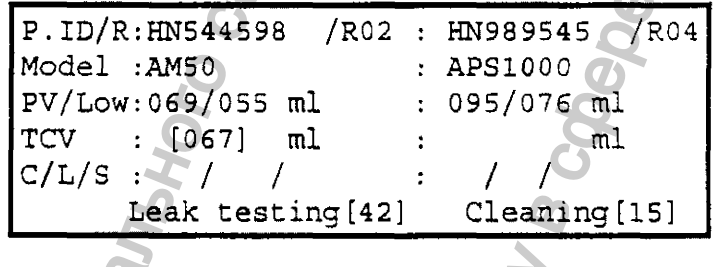

```
DIALYZER1
```
DIALYZER2

Страница Reprocessing

Примечание: Пользователь может начать репроцессинг двух диализаторов одновременно.

10. Система выполнит следующие процедуры автоматически.

- очистка

- тест на наличие протечки

- измерение объема заполнения

- стерилизация

Это может занять 10-12 минут в зависимости от типа диализатора.

11. После завершения всех процессов в каждом канале репроцессинга на дисплее появится:

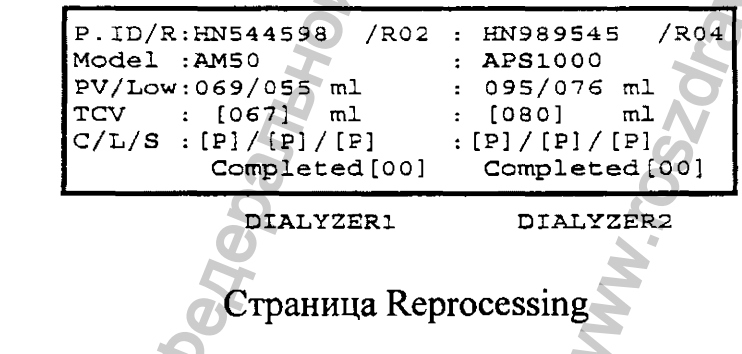

12. Объем заполнения диализатора, который прошел репроцессинг, будет показан в 4-й строке.

13. Результат очистки будет показан в 5-й строке:

- [-] - процесс очистки не был выполнен, поскольку было установлено его игнорирование

14. Результат теста на протечку показывается в 5-й строке.

 $[P]$  – диализатор прошел тест

-  $[-]$  - тест не был выполнен, поскольку было установлено его игнорирование

15. Результат стерилизации показывается в 5-й строке.

-  $[P]$  – оба отдела диализатора полностью заполнены дезинфектантом

- [-] - процесс не был выполнен, поскольку было установлено его игнорирование

16. Следует отсоединить все системные коннекторы от диализатора. После каждого отсоединения следует закрывать порт диализатора с помощью специальных колпачков для портов крови и диализата. Убедитесь, что соответствующий коннектор порта обращен кверху (во избежание утечки жидкости). 3. Дисплей показывает следники и делунитального сайта (P) – процесс не был выполнен,  $\text{F}$ ) – процесс не был выполнен, игнорирование<br>16. Следует отсоединить все системные стиморирование<br>16. Следует отсоединения следует иение очистки<br>
не был выполнен, поскольку было установлено<br>
службы по небыл выполнен, поскольку было установлено<br>
сли показывается в 5-й строке.<br>
жи по надзор по небере закрывать по ней и надзивается в сли по ней и состо

17. Для следующего использования нажмите *STAND B Y* или *RESET.*

Примечание: Если внутри крышки диализатора находится большой сгусток крови, он должен быть удален перед репроцессингом с помощью специального водного пистолета.

Калибровка объема заполнения

Это функция позволяет пользователю откалибровать измерение объема заполнения. Необходимо выполнять, когда при самотестировании выявляется результат, выходящий за пределы (95+10 мл). процессингом с<br>бровать измерени<br>амотестировании в<br>диализата каждог<br>специального замь<br>ра крови каждог<br>браторам.

1. Убедитесь, что оба системных коннектора диализата каждого канала репроцессинга соединены вместе посредством специального замыкающего соединения между ними.

2. Убедитесь, что оба системных коннектора крови каждого канала репроцессинга присоединены к встроенным калибраторам.

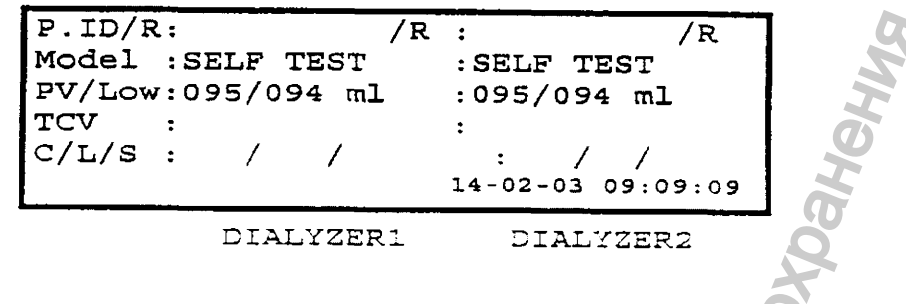

Страница Stand by

4. Нажмите MENU, чтобы перейти к MAIN MENU. На дисплее появится

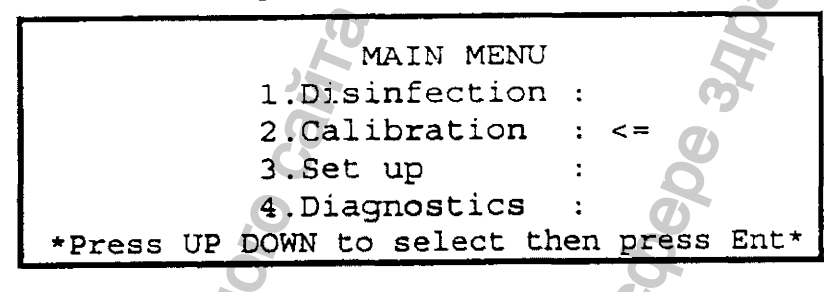

Страница Main menu

l, чтобы выбрать 2. Calibration, затем  $-$  ENTER. 5. Нажмите ИЛИ Дисплей покажет

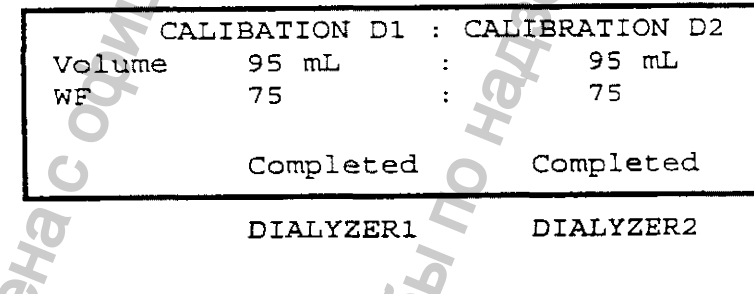

Страница Calibration

6. Нажмите START первого и второго канала репроцессинга, чтобы начать калибровку. Этот процесс занимает примерно 5 минут.

7. После завершения с каждого канала репроцессинга будет подан звуковой сигнал, и появится сообщение "Completed".

#### Дезинфекция

провести дезинфекцию Эта функция позволяет пользователю всей гидравлической системы. Рекомендуется выполнять каждый день перед отключением системы.

1. Убедитесь, что оба коннектора диализата каждого канала репроцессинга соединены вместе посредством специального замыкающего соединения между ними.

2. Убедитесь, что оба системных коннектора крови каждого канала репроцессинга присоединены к встроенным калибраторам.

3. Убедитесь, что коннектор линии стерилизации присоединен к контейнеру с дезинфектантом, и количество раствора достаточно для дезинфекции.

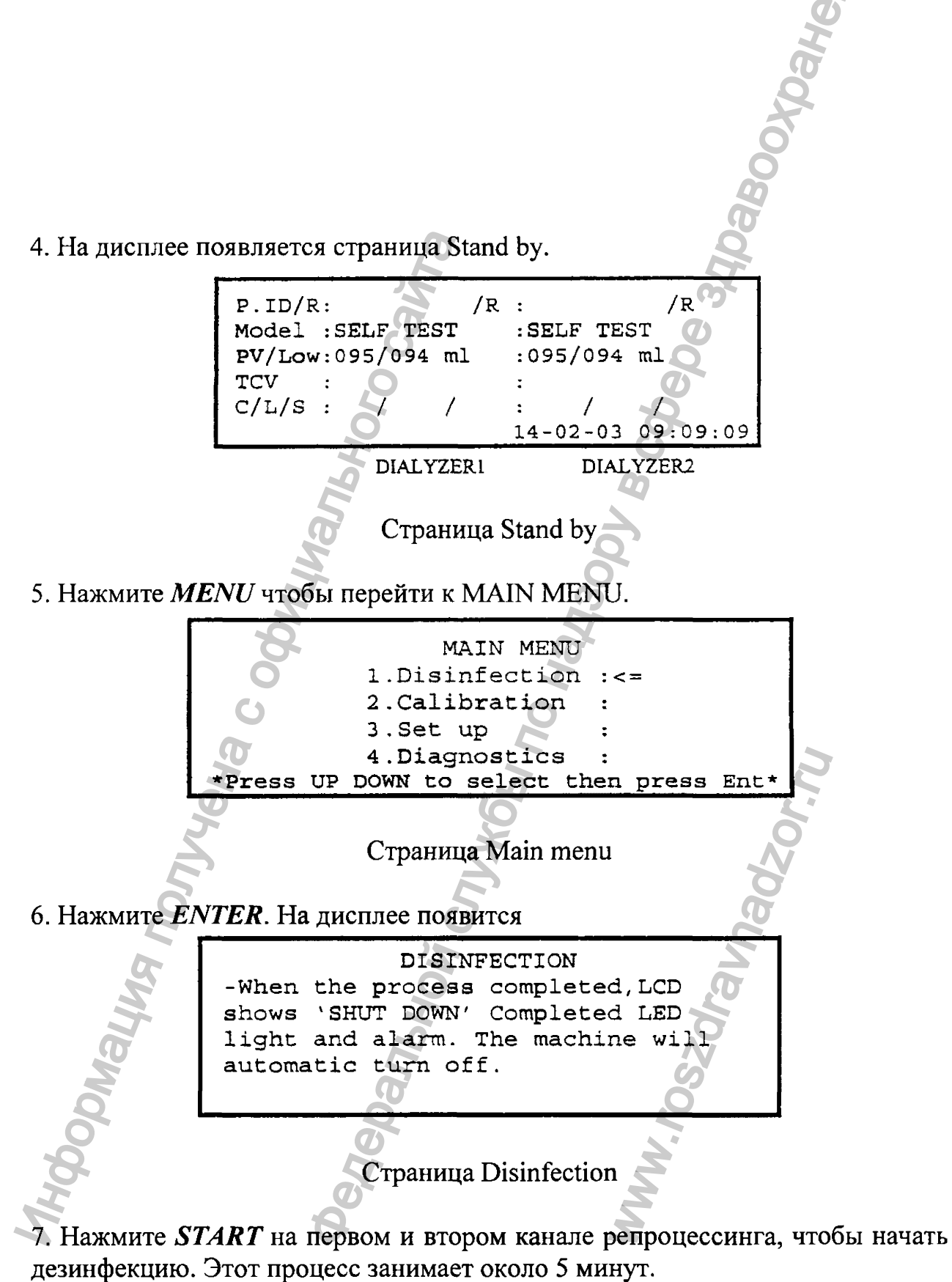

8. После завершения на дисплее появится сообщение "SHUT DOWN" для каждого канала репроцессинга.

9. Отключите систему.

Примечание: Необходимо выполнять тестирование на полноту удаления всех дезинфектанта после системной дезинфекции, остатков перед репроцессингом диализатора.

### Глава 5. Установки

Эта глава описывает установки, которые включают установки диализатора, функцию процесса игнорирования и временные установки.

Установка диализатора

Эта установка позволяет пользователю выполнить предварительную установку данных диализатора. Параметры диализатора, которые были предварительно загружены в систему будут использоваться как данные для выбора подходящей программы очистки, проведения теста на наличие протечки, измерение объема заполнения и процесса стерилизации для каждой процедуры репроцессинга.

Пользователь может также пересмотреть данные установок диализатора посредством меню.

1. Со страницы Stand by нажмите  $MENU$ , чтобы перейти к странице Main menu. На дисплее появится

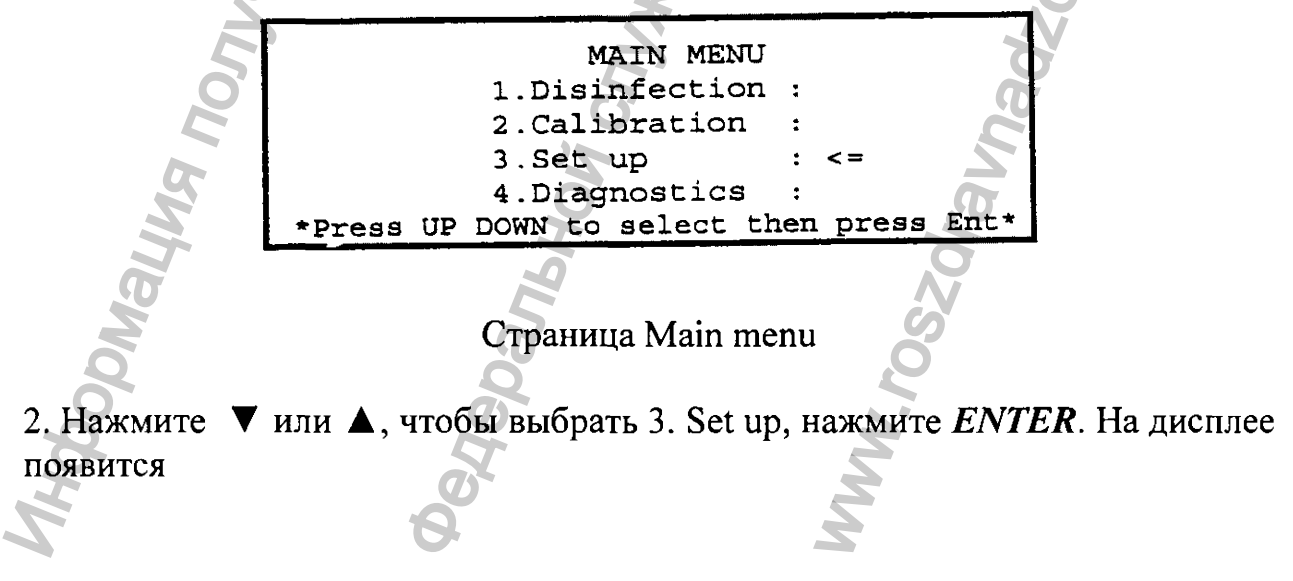

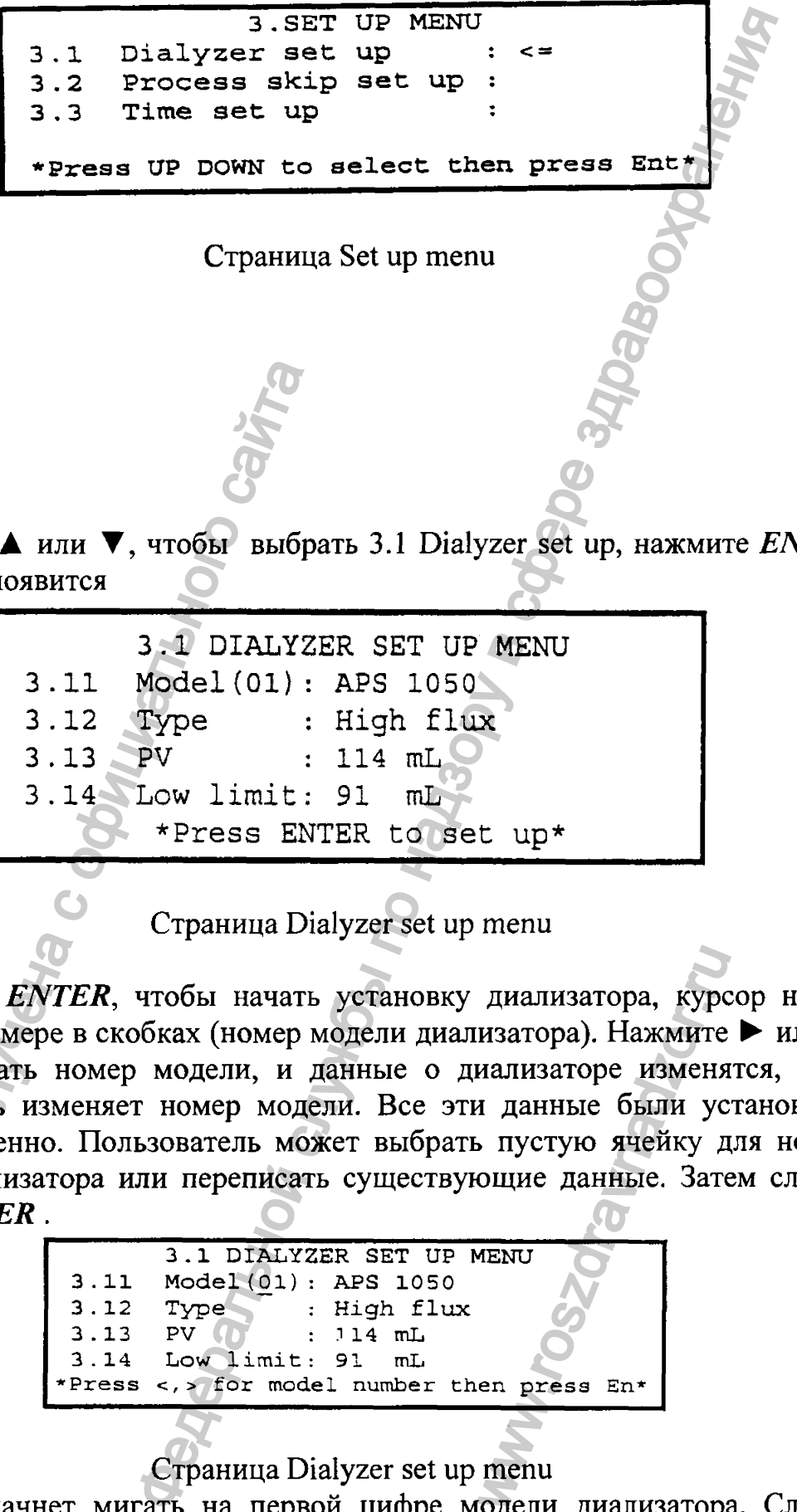

3. Нажмите A или T , чтобы выбрать 3.1 Dialyzer set up, нажмите *ENTER,* Ha дисплее появится

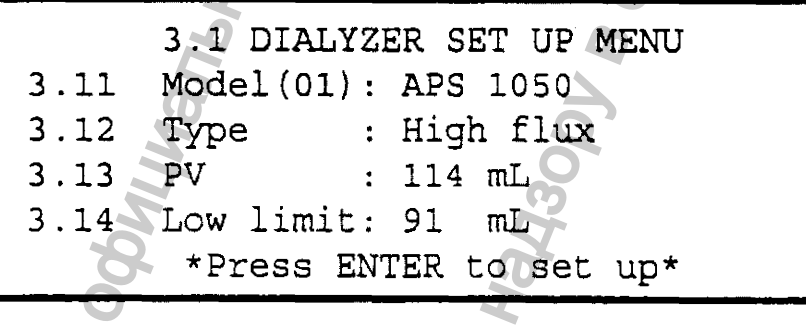

Страница Dialyzer set up menu

4. Нажмите *ENTER ,* чтобы начать установку диализатора, курсор начнет мигать на номере в скобках (номер модели диализатора). Нажмите ► или *М* , чтобы выбрать номер модели, и данные о диализаторе изменятся, когда пользователь изменяет номер модели. Все эти данные были установлены заблаговременно. Пользователь может выбрать пустую ячейку для номера модели диализатора или переписать существующие данные. Затем следует нажать *ENTER* . 3. Нажмите ▲ или ▼, чтобы выбра На дисплее появится<br>
3. 10 INALYZI<br>
3. 11 Model (01) :<br>
3. 12 Type :<br>
3. 14 Low limit :<br>
\*Press ENT<br>
Cтраница Dia<br>
4. Нажмите ENTER, чтобы начать<br>
митать на номере в скобках (номер м<br>
что диализатора, курс<br>изатора). Нажмите<br>иализаторе изменя<br>и данные были ус<br>ощие данные. Зате<br>мемо данные. Зате<br>исло в следующие данные.<br>en press En\*<br>menu

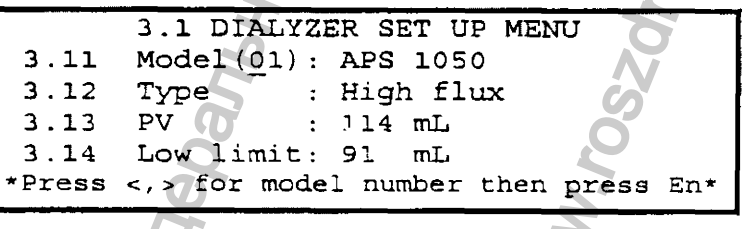

Страница Dialyzer set up menu

5. Курсор начнет мигать на первой цифре модели диализатора. Следует нажать числовую или буквенную клавишу для ввода модели диализатора. (Нажмите **SHIFT** для перехода к строчным буквам). Через некоторое время, после нажатия выбранной клавиши курсор перейдет к следующему знаку.

Примечание: Первый знак должен быть числовым, второй - буквенным. Нажмите **SHIFT** для перехода к строчным буквам. Когда все буквы и цифры, обозначающие модель диализатора будут введены, нажмите *ENTER*.

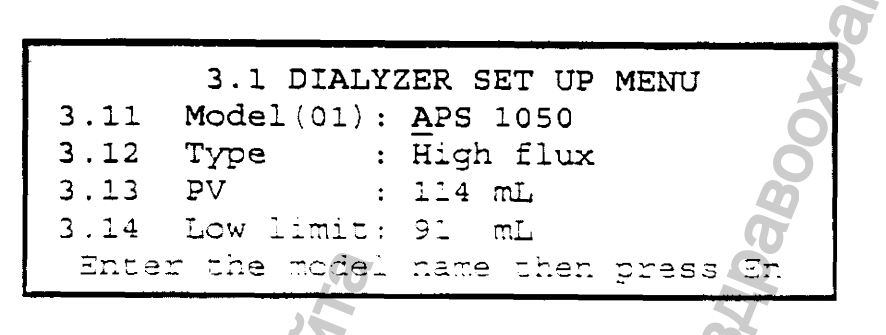

Страница Dialyzer set up menu

6. Курсор начнет мигать на первой цифре модели диализатора. Нажмите • или < чтобы выбрать тип диализатора. Существует 3 типа диализаторов: низкопоточные, высокоэффективные, высокопоточные. Нажмите ENTER.

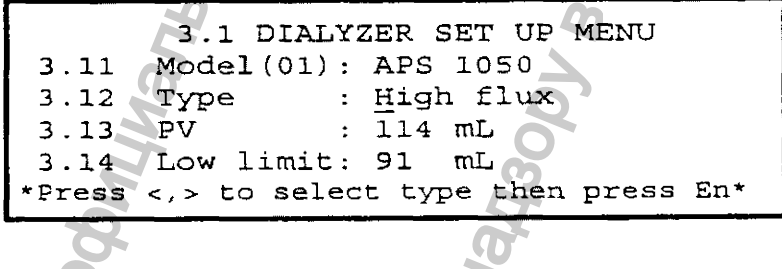

Страница Dialyzer set up menu

7. Курсор начнет мигать на первой цифре объема заполнения, нажмите числовую клавишу для ввода объема заполнения диализатора. Эта величина объема заполнения диализатора - это исходный параметр диализатора, который пользователь может найти в каталоге (если величина менее 100, пользователь должен написать 0 в качестве первой цифры). Нажмите ENTER.

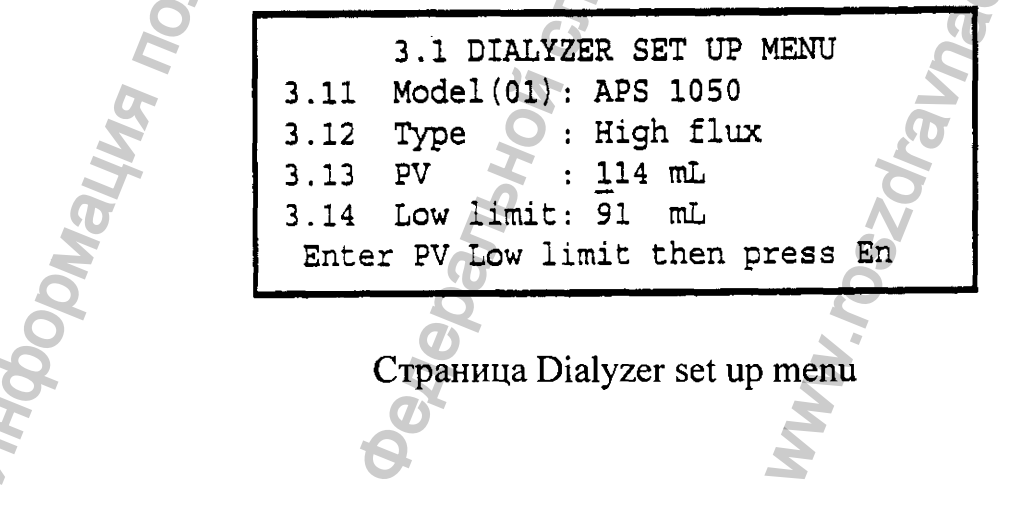

8 . Нижний лимит будет рассчитан автоматически, 80% от величины объема заполнения, который был установлен предварительно. Курсор начнет мигать на первой цифре нижнего лимита. Пользователь может нажать ENTER, если принимает величину 80%, если нет - следует нажать числовую клавишу для ввода нижнего лимита объема заполнения диализатора. (Если величина меньше 100, пользователь должен ввести 0 в качестве первого знака). Далее -*ENTER,* 8. Нижний лимит будет рассчитан автоматически, 80% от в аполнения, который был установлен предварительное Курсо на первой цифре нижнего лимита. Пользователь может нажать идсовера в водя и ним собема заполнения диализатор г рассчитан автоматически, 80% от величины об<br>вы установлен предварительно. Курсор начиет мита. Пользователь может нажать ENTER,<br> $\mathcal{P}_6$  сели нет – следует нажать числовую клавишу<br>в должен ввести 0 в качестве первого з

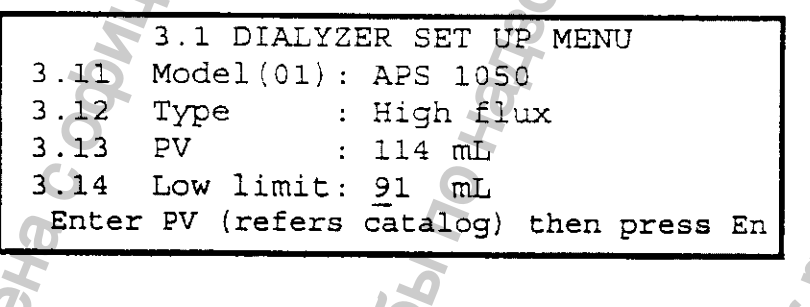

Страница Dialyzer set up menu

9. Курсор снова начнет мигать на номере модели диализатора, следует нажать *STAND BY* или *MENU* для сохранения данных. В нижней строке появится "Data was saved" .

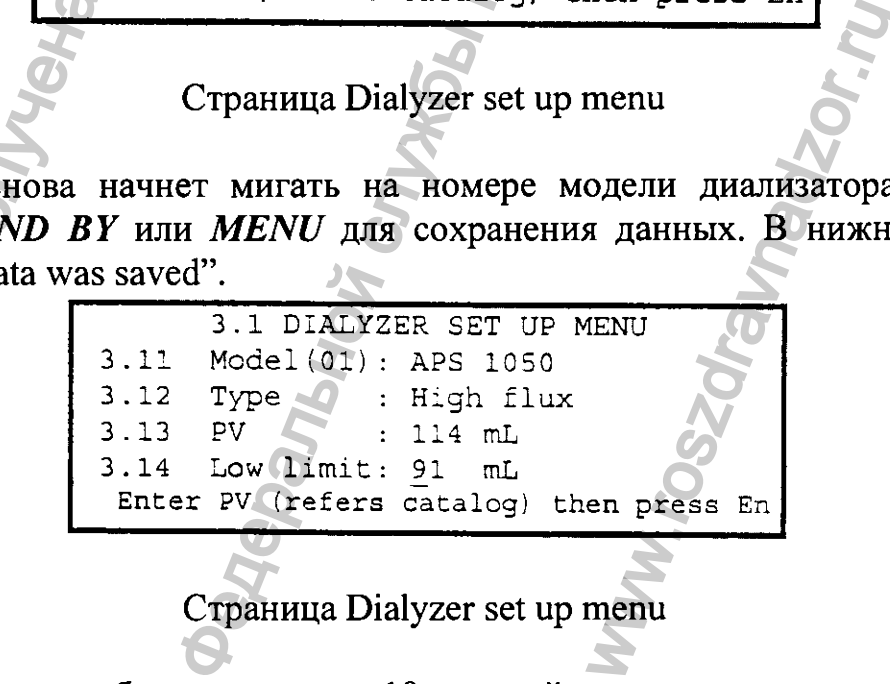

Системные установки

Это меню позволяет пользователю игнорировать или отключать некоторые функции репроцессинга диализатора.

1. Со страницы Stand by нажмите MENU, чтобы вернуться к странице Main menu. На дисплее появится

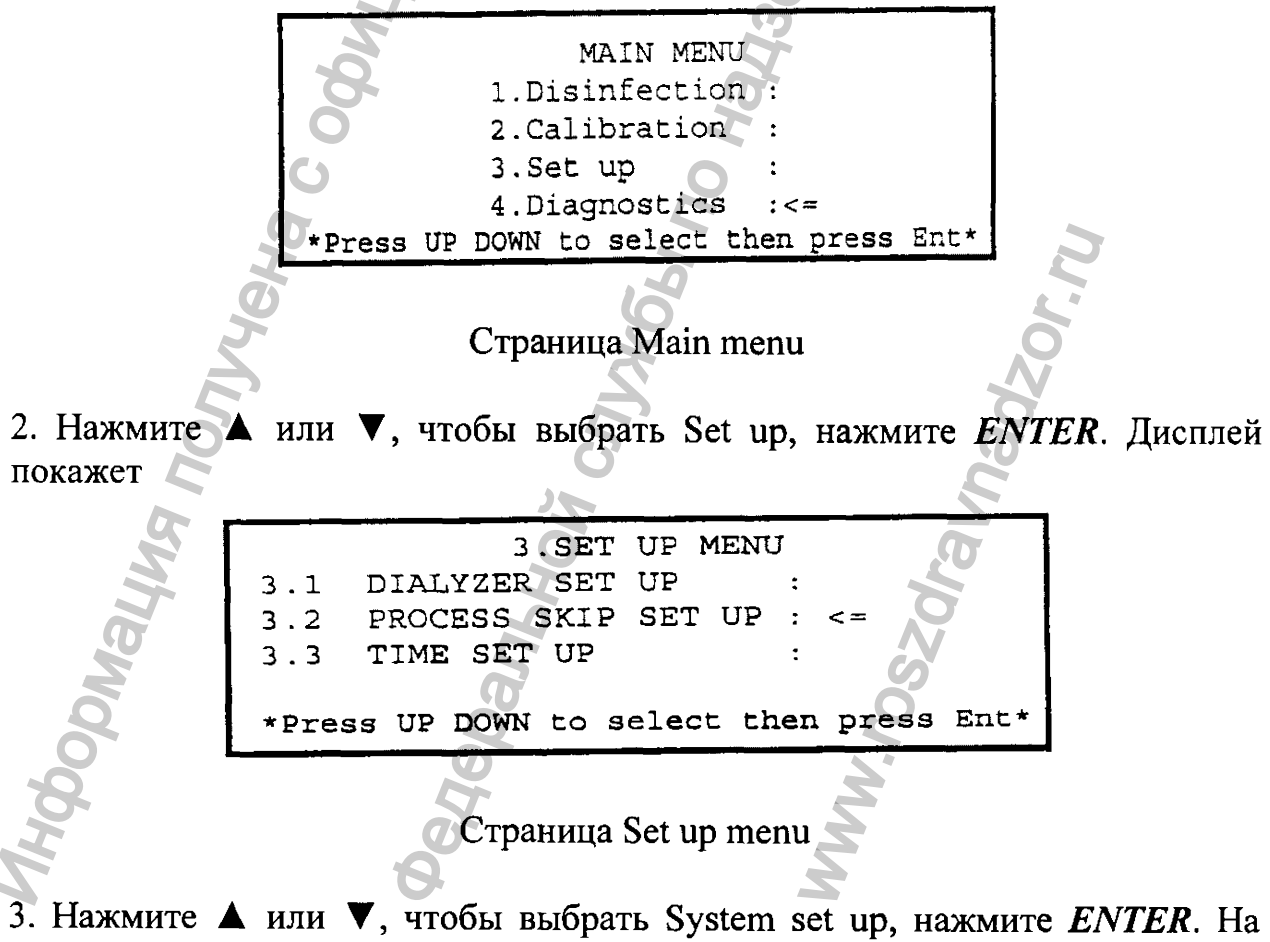

дисплее появится

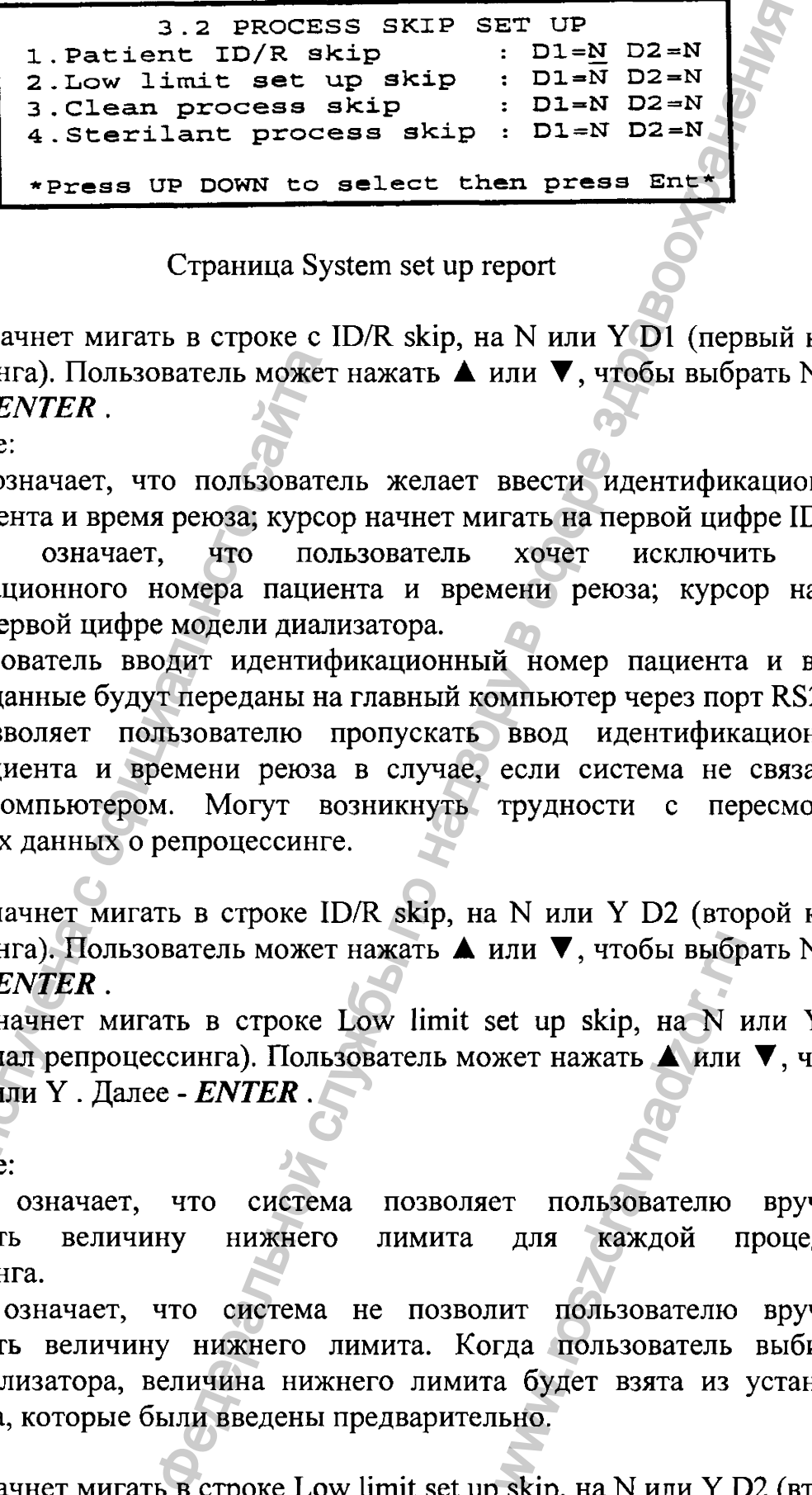

Страница System set up report

4. Курсор начнет мигать в строке с ID/R skip, на N или Y D1 (первый канал репроцессинга). Пользователь может нажать **А** или  $\nabla$ , чтобы выбрать N или Y . Далее - *ENTER* .

Примечание:

Выбор N означает, что пользователь желает ввести идентификационный номер пациента и время реюза; курсор начнет мигать на первой цифре ID.

Выбор Y означает, что пользователь хочет исключить ввод идентификационного номера пациента и времени реюза; курсор начнет мигать на первой цифре модели диализатора.

Если пользователь вводит идентификационный номер пациента и время реюза, эти данные будут переданы на главный компьютер через порт RS232.

Выбор позволяет пользователю пропускать ввод идентификационного номера пациента и времени реюза в случае, если система не связана с рабочим компьютером. Могут возникнуть трудности с пересмотром предыдущих данных о репроцессинге.

5. Курсор начнет мигать в строке ID/R skip, на N или У D2 (второй канал репроцессинга). Пользователь может нажать А или ▼, чтобы выбрать N или Y . Далее - *ENTER* .

6 . Курсор начнет мигать в строке Low limit set up skip, на N или Y D1 (первый канал репроцессинга). Пользователь может нажать ▲ или ▼, чтобы выбрать N или Y . Далее - *ENTER* .

Примечание:

Выбор N означает, что система позволяет пользователю вручную пересмотреть величину нижнего лимита для каждой процедуры репроцессинга.

Выбор Y означает, что система не позволит пользователю вручную пересмотреть величину нижнего лимита. Когда пользователь выбирает модель диализатора, величина нижнего лимита будет взята из установок диализатора, которые были введены предварительно. репроцессинга). Пользователь может<br>
Y . Далее - *ENTER* .<br>
Примечание:<br>
Bыбор N означает, что пользовате<br>
номер пациента и время реюза; курсо<br>
Bыбор Y означает, что поль<br>
идентификационного номера пацие<br>
Если пользовател или  $\nabla$ , чтобы выбр<br>et up skip, на N<br>жет нажать  $\triangle$  или<br>er пользователю<br>для каждой г<br>ит пользователю<br>гда пользователь<br>а будет взята из<br>ыно.<br>skip, на N или Y I

7. Курсор начнет мигать в строке Low limit set up skip, на N или Y D2 (второй канал репроцессинга). Пользователь может нажать **А** или  $\nabla$ , чтобы выбрать N или Y . Далее - *ENTER* ,

8. Курсор начнет мигать в строке Clean process skip, на N или Y D1 (первый канал репроцессинга). Пользователь может нажать **А** или  $\nabla$ , чтобы выбрать N или Y . Далее - *ENTER .*

Примечание:

Выбор N означает, что система проведет очистку диализатора. Выбор Y означает, что система не будет проводить очистку диализатора.

Некоторые диализные отделения измеряют объем заполнения, тестируют и стерилизуют новый диализатор перед первым использованием. В этом случае пользователь может установить пропуск процесса очистки.

9. Курсор начнет мигать в строке Clean process skip, на N или У D2 (второй канал репроцессинга). Пользователь может нажать **А** или  $\nabla$ , чтобы выбрать N или Y . Далее - *ENTER* .

10. Курсор начнет мигать в строке Sterilant process skip, на N или Y D1 (первый канал репроцессинга). Пользователь может нажать ▲ или ▼, чтобы выбрать N или У . Далее - *ENTER* .

Примечание:

Выбор N означает, что система проведет стерилизацию диализатора.

Выбор У означает, что система не будет проводить стерилизацию диализатора.

11. Курсор начнет мигать в строке Sterilant process skip, на N или У D2 (второй канал репроцессинга). Пользователь может нажать А или Т , чтобы выбрать N или У . Далее - *ENTER* ,

12. Нажмите *STAND BY* или *MENU*, чтобы сохранить введенные данные. На дисплее появится

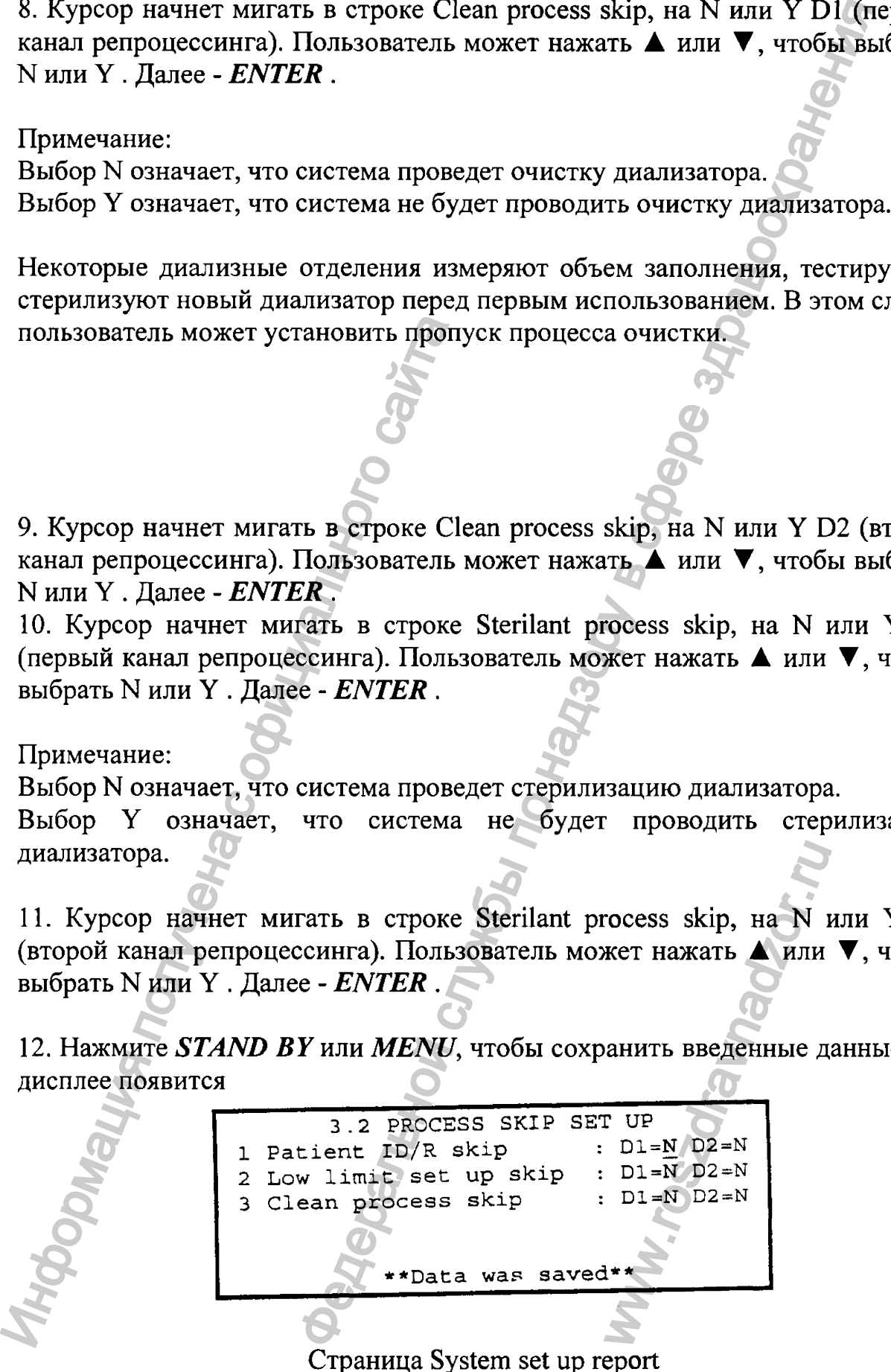

Установка времени и даты

Это меню позволяет пользователю установить время и дату.

1. Со страницы Stand by нажмите MENU, чтобы перейти к странице Main menu. На дисплее появится

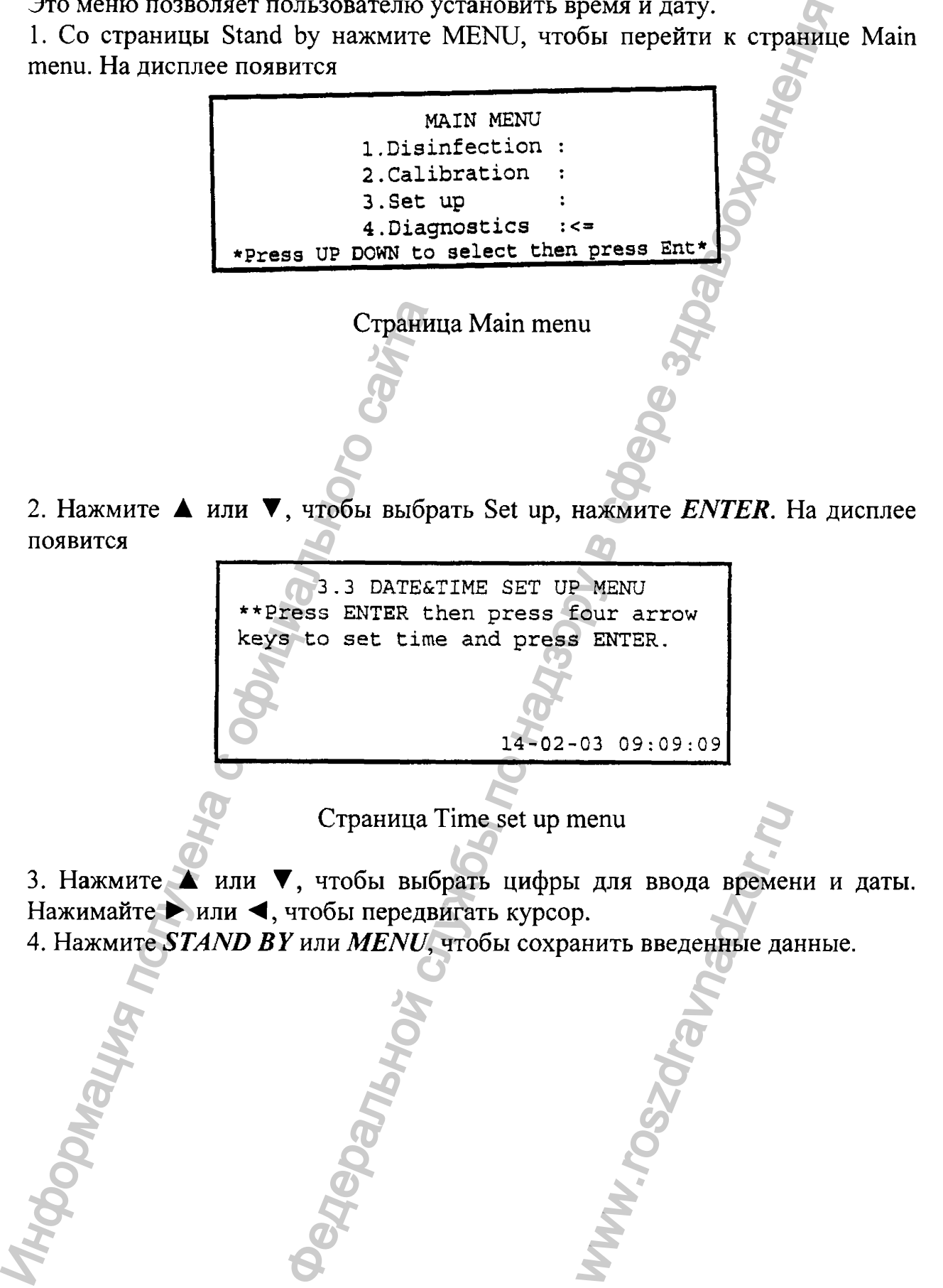

#### **Глава 6. Техническая поддержка**

**Данная система надежна и эргономична, поэтому усилия, которые могут быть затрачены на техническую поддержку аппарата, будут минимальны. Ниже приведен рекомендуемый график проверок и обслуживания.**

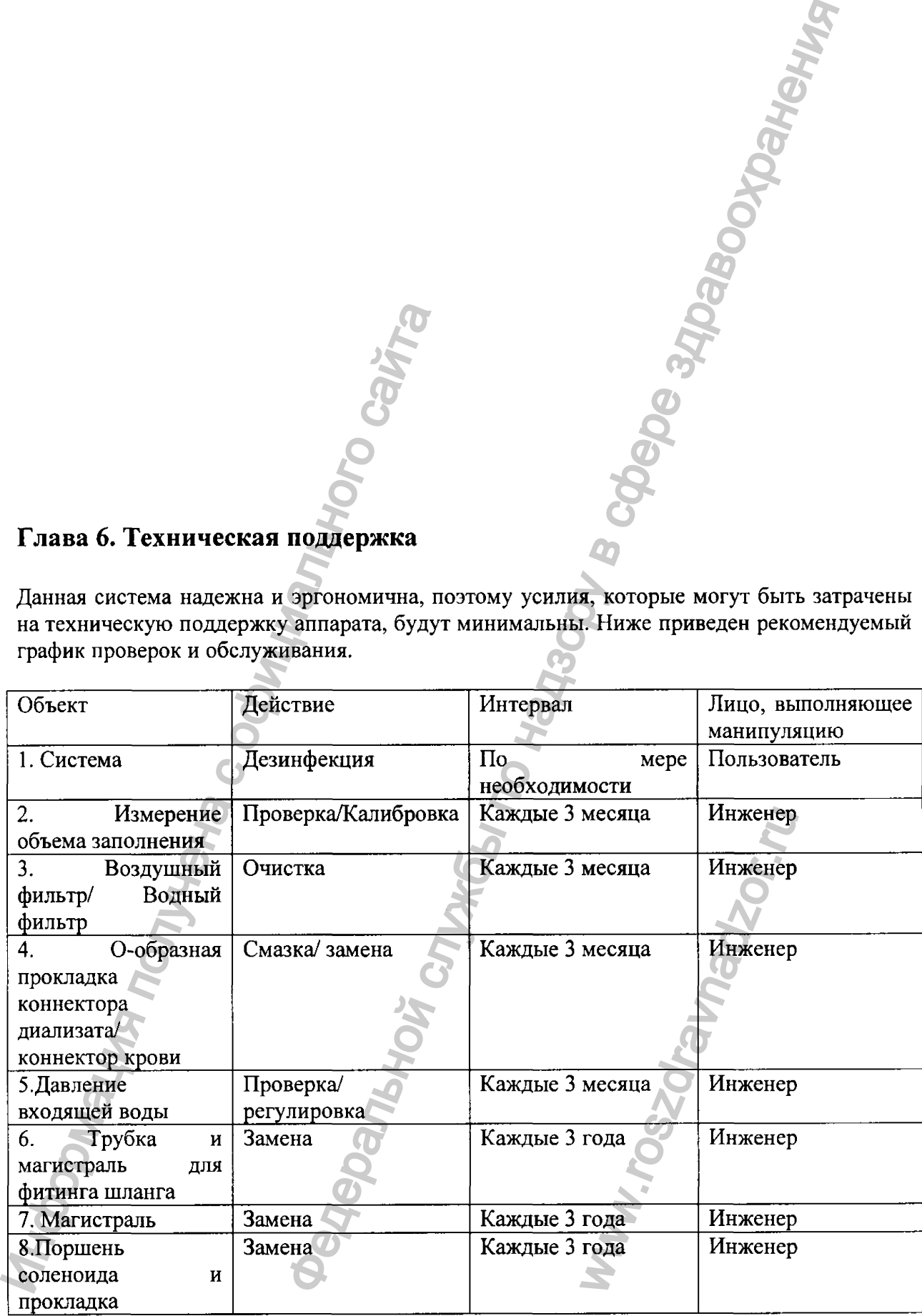

KIDNY KLEEN модель MD-II - это полностью автоматизированная система для репроцессинга диализаторов. Система автоматически очищает и стерилизует диализаторы с помощью раствора надуксусной кислоты надлежащего разведения, под воздействием умеренного давления, тестирует мембрану на целостность и измеряет объем заполнения диализаторов. Система создана для минимизации времени репроцессинга и контакта пользователя с химическим агентом. Пользователь может проводить репроцессинг двух диализаторов одновременно и независимо. Система имеет внутреннюю емкость для разведения дезинфектанта (резервуар смешивания), которая отделена от основного резервуара с целью уменьшения риска перекрестной контаминации диализаторов. Кроме того, не требуется предварительного разведения дезинфектанта. 10 моделей диализаторов могут быть предварительно введены в память аппарата с помощью клавиатуры для удобства пользователя. Аппарат оборудован двумя встроенными калибраторами. **Глава 7. Технические спецификации**<br>
КIDNY KLEEN модель MD-II – это п<br>
для репроцессинга диализаторы.<br>
стерилизует диализаторы с помощ<br>
надлежащего разведения, под воздейс<br>
мембрану на целостность и измер<br>
Система создана Федеральной службы по надзору в сфере здравоохранения и независимо. Сист<br>инта (резервуар сме<br>целью уменьшен<br>Кроме того, не<br>моделей диализатс<br>а с помощью клави<br>ван двумя вст<br>1 репроцессинг од<br>нерение объема за<br>диализаторов и и<br>еление объема за<br>диализаторов и и

*Время репроцессинга -* Приблизительно 11-13 на 1 репроцессинг одного/двух диализаторов (очистка, тест на протечку, измерение объема заполнения, стерилизация). Длительность зависит от типа диализаторов и их объема заполнения.

#### *Тестирование диализаторов*

- Тестирование диализатора на наличие протечек - в течение 20 секунд отдел для диализата диализатора подвергается воздействию давления - 250 мм Нд + 10 %. Тест считается пройденным, если снижение давления не превышает 16

MMHg (для низкопоточных диализаторов) или 25 MMHg (для высокопоточных диализаторов).

- Измерение объема заполнения диализатора – Измерение объема в диапазоне от 25 до 300 мл с 5% точностью, и 10% точностью – в диапазоне от 25 до 49 мл. Нижний лимита устанавливается на 80% оригинальной величины, либо пользователь сам может ввести это значение.

#### *Дисплей*

Большой жидкокристаллический дисплей (132x39 мм) с автоматически отключающейся подсветкой желтого цвета. Вся необходимая информация выводится на данный дисплей. Автоматически отключающаяся подсветка продлевает срок службы дисплея. Подсветка включается при нажатии любой клавиши автоматически. ных диализаторов) или 25 ммHg (для высокопото<br>
заполнения диализатора – Измерение объег<br>
мл с 5% точностью, и 10% точностью – в диапний диализатора – Миагель сли 80% оритинал<br>
натий диаллей (132×39 мм) с автоматический ж

*Тревога диализатора* - Звуковая и световая тревоги подаются при неудачном тесте на наличие протечки или если измеренный объем заполнения находится вне допустимого диапазона.

#### *Безопасность*

- *-* Тревога несостоятельности коннекторов
- Самотестирование и нехватка дезинфектанта
- Тревога при отсутствии рабочего раствора
- Тревога критического снижения давления входной воды

*Требования к дезинфектантам -* для работы с данным аппаратом подходит любой дезинфектант, содержащий надуксусную кислоту (3,5 – 4,5%), пероксид водорода (20-30%) и другие инертные ингредиенты.

*Требование к потребляемой воде -* Вода, используемая для работы с KIDNY-KLEEN модель MD II, должна быть водой обратного осмоса согласно стандартам AAMI для гемодиализа. Давление воды должно поддерживаться на уровне 25-50 PSI при скорости потока 6,0 л/мин. выводится на данный дисплей. Автордлевает срок службы дисплей. Автордлевает срок службы дисплея. По<br>клавиши автоматически.<br>Tревога диализатора – Звуковая и св<br/>тест на наличие протечки или находится вне допустимого ди ингредиенты.<br>зуемая для работы<br>обратного осмоса<br>оды должно поддер<br>н.<br>на поддерживаться неси<br>едуры репроцесси<br>гдуры репроцесси<br>гров/диализатор/ н<br>50-60 Гц.

Во время работы системы скорость потока должна поддерживаться на уровне  $1.5 - 6.0$  л/мин. Пиковая скорость (6.0 л/мин) будет создаваться несколько раз на короткое время в течение всей процедуры репроцессинга двух диализаторов.

*Потребление воды -* Приблизительно 27 литров/диализатор/ на 1 цикл репроцессинга.

*Электрические требования -* 100-240 Вольт АС, 50-60 Гц.

*Потребление электроэнергии* - 120 Ватт (макс), включение 300 Ватт (макс).

*Ток утечки –* менее 100  $\mu$ А

*Необходимые условия установки -* Температура: 10-35 С, влажность - 10- 80%.

*Связь с компьютерной системой -* Система способна передавать все результаты и данные о репроцессинге на рабочий компьютер в конце процедуры через порт RS-232. Программное обеспечение Data Management Software, установленное в системе рабочего компьютера, позволяет обрабатывать, анализировать и сохранять полученные данные. рустанновки – Температура: 10-35 С, влажность<br>
ой системой – Система способна передавать<br>
о репроцессиите на рабочий компьютер в к<br>
RS-232. Программное обеспечение Рана Малаge<br>
по на системе рабочего компьютера, позви<br>
о

*Размеры* – 52 см (высота) × 72 см (ширина) × 52 см (глубина)

*Вес* - приблизительно 65 кг.

*Выписка о проведении экспертизы с целью регистрации*

по счету № 25710 от 23 ноября 2006 года

по заявке 1915Ф-06

фирма плательщик ЗАО «Дельрус», г.Москва

Система для восстановления диализаторов: KIDNY-KLEEN SD-I и KIDNY-KLEEN MD-II, производства фирмы Meditop Со. Ltd, Тайланд  $\mu$  проведении жспертизы с целью регистриции<br>
Ne 25710 от 23 ноября 2006 года<br>
следируем, г. Москва<br>
«Дельруем, г. Москва<br>
вления диализаторов: KIDNY-KLEEN SD-1 и<br>
II, производства фирмы Meditop Co. Ltd,<br>
SPN-3600-000-0

Данная выписка является окончательным этапом экспертизы документов.

**Руководитель сектора координации работ по экспертизе медтехники и изделий медицинского назначения отдела координации экспертных** работ ФГУ НЦ ЭСМП **И САЦИИ СОБЪ** САЦИИ СОБЪ С Н.Н. Вареник фирма плательщик ЗАО «Дельруе», г.<br>
Система для восстановления диали<br>
КIDNY-KLEEN MD-II, производсе<br>
Тайланд<br>
Данная выписка является окончательных<br>
Руководитель сектора координации<br>
и изделий медицинского пазначения<br>
отд

WW.roszdrawnadzor.ru

Регистрация МИ в Росздравнадзоре  $\label{eq:www.nevacert} \text{www.nevacert.ru} \mid \text{info@nevacert.ru}$